# Sistema web para o ensino de Química em escola

#### Ana Maria Cavasin, Mateus Henrique Dal Forno

Curso Técnico em Informática Integrado ao Ensino Médio Instituto Federal Farroupilha (IFFar) – Campus Frederico Westphalen

anamaria.cavasin@gmail.com, mateus.dalforno@iffarroupilha.edu.br

Abstract. According to data released by INEP, in ENEM 2018 the average score in the area of Natural Sciences fell from 510.6 to 493.8, demonstrating that students are experiencing difficulties in the disciplines of this area. Due especially to the difficulties that many students have in the subject of chemistry, a web system has been developed for teaching chemistry in schools, aiming to improve learning in this subject, making it easier and more enjoyable.

Resumo. Segundo dados divulgados pelo Inep, no ENEM de 2018 a média de pontuação na área de Ciências da Natureza caiu de 510,6 para 493,8, demonstrando que os alunos estão apresentando dificuldades nas disciplinas desta área. Em virtude especialmente das dificuldades que muitos estudantes têm na disciplina de Química, desenvolveu-se um sistema web para o ensino de química em escolas, tendo como objetivos melhorar o aprendizado nessa disciplina, deixando-o mais fácil e prazeroso.

## 1. Introdução

Os Ambientes Virtuais de Aprendizagem (AVA) ou Ambientes Virtuais de Ensino e Aprendizagem (AVEA), são softwares que, disponibilizados na internet, agregam ferramentas para a criação, a tutoria e a gestão de atividades que normalmente se apresentam na forma de cursos. Sendo constituídos a partir do uso de diferentes mídias e linguagens, tendo não somente a disponibilização de conteúdos, mas principalmente interação entre pessoas e grupos, de forma com que haja a construção do conhecimento. Alguns exemplos são o Moodle, o Teleduc, o AulaNet, entre outros. Ambas as plataformas possuem em comum a característica de permitir que processos de ensino e de aprendizagem não ocorram somente através da aula expositiva tradicional, mas que aconteçam de forma que haja interação entre alunos e professores virtualmente, podendo ser mais significativa para o estudante [Silva 2016].

 Um dos problemas que pode ser resolvido, ou amenizado com o uso de sistemas AVA é a dificuldade que muitos estudantes têm de compreender o conteúdo e conseguir boas notas no Ensino Médio, em disciplinas como Química. Segundo dados divulgados pelo Inep, no ENEM de 2018 a área de Ciências da Natureza foi a única em que não houve aumento na sua média, sendo que a pontuação nessa área diminuiu de 510,6 para 493,8, demonstrando que os alunos estão apresentando dificuldades de aprendizagem nas disciplinas de biologia, física e química.

 Para buscar amenizar esse problema, este trabalho relata o desenvolvimento um sistema web, baseado em AVA, para o ensino de química em escola. Trata-se de uma plataforma de estudos para alunos que estão cursando o Ensino Médio ou estão estudando para o ENEM ou vestibulares. O sistema apresentará resumos dos principais conteúdos,

lista de exercícios para fixação da matéria e outras formas de deixar o aprendizado mais fácil e prazeroso para o estudante.

 Um dos diferenciais desta plataforma é que os conteúdos serão adicionados por um professor e poderão ser visualizados por quaisquer alunos ou outros professores cadastrados. Além disso, o sistema está sendo desenvolvido de forma com que ele possa ser utilizado por qualquer instituição de ensino nacional, o que faz com que ajude um número maior de estudantes a melhorar seu aprendizado de Química, além de possibilitar a troca de conteúdos e exercícios entre os usuários da plataforma.

# 2. Metodologia

Para o desenvolvimento do sistema, primeiramente foi elaborado o Caso de Uso e a descrição textual. Definiu-se que serão 3 diferentes tipos de usuários (Administrador, Professor e Aluno), cada um tendo acesso a diferentes funcionalidades do sistema, conforme demonstrado na Figura 1.

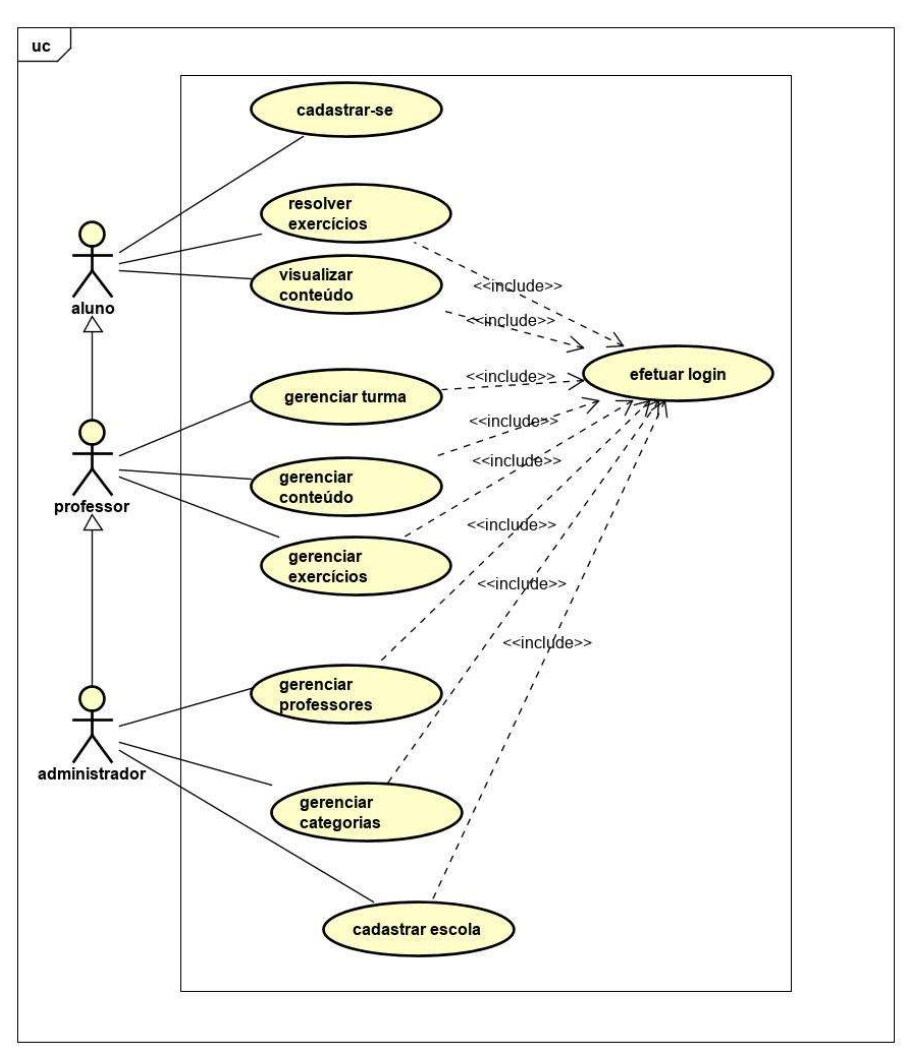

Figura 3. Diagrama de Casos de Uso do Sistema.

 Após isso, foi produzido o Banco de Dados sendo utilizado o MySQL, que consiste em um Servidor Gerenciador de Banco de Dados (SGBD) relacional, ou seja, um

Anais do EATI Frederico Westphalen - RS Ano 9 n. 1 p. 179-182 Out/2019

conjunto de tabelas com dados utilizado por aplicações web e desktop de pequeno, médio e grande porte [Milani 2006]. A modelagem contou com diversas modificações durante o desenvolvimento do projeto, sendo a versão final apresentada na Figura 2.

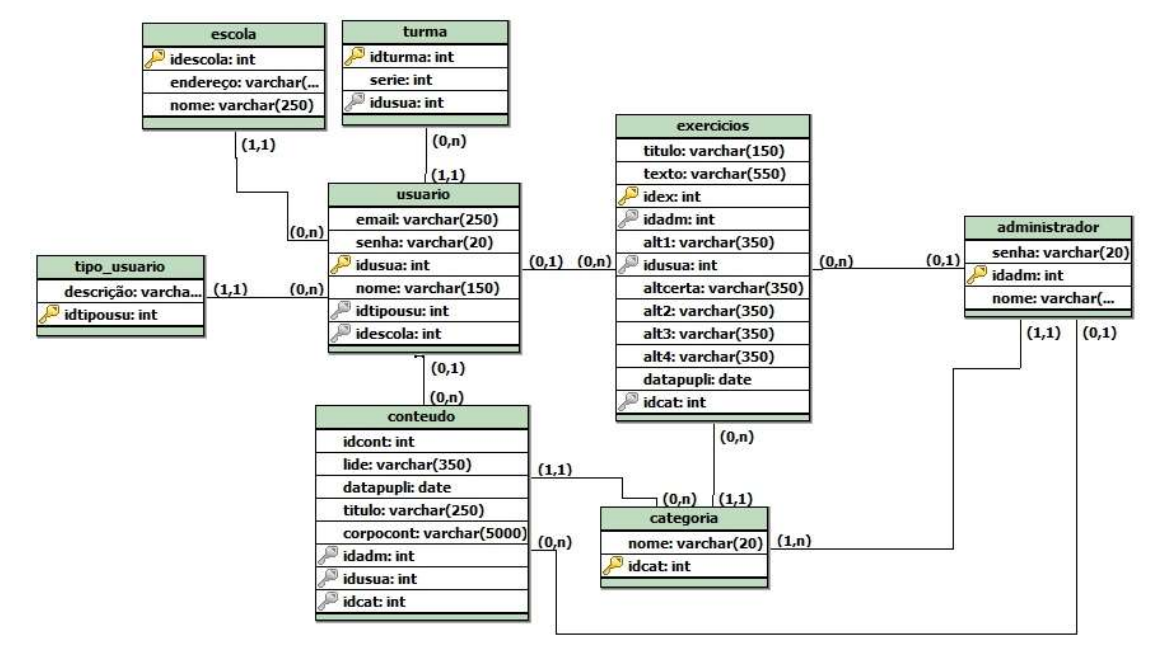

Figura 4. Modelo Lógico do Banco de Dados.

 Após o desenvolvimento do Banco de Dados, realizou-se a programação do sistema, utilizando HTML, JavaScript e PHP [Converse 2003] [Niederauer 2011] [Silveira, Almeida 2013]. Para estilização do site utilizou-se o Bootstrap, que é uma ferramenta front-end que tem como finalidade facilitar e agilizar o trabalho, oferecendo padrões para formatação HTML, JavaScript e CSS. [Bootstrap s./d.].

 Após o desenvolvimento do sistema, ele foi hospedado no servidor acadêmico da instituição<sup>1</sup> e encontra-se disponível para acesso público.

## 3. Resultados e Discussão

Como resultados deste projeto, concluiu-se o desenvolvimento de um sistema web que atende as funcionalidades desejadas, tais como: o cadastro de alunos e professores, de exercícios e conteúdo e o gerenciamento dos mesmos.

 O sistema possui 4 áreas de conteúdo, que variam de acordo com o tipo de usuário e se está autenticado ou não, as quais possibilitam a utilização de diferentes funções do sistema. Se estiver autenticado como administrador, na qual demonstra as diferentes funções que podem ser realizadas por ele, tais como gerenciar (excluir, adicionar, visualizar e editar) conteúdos, exercícios, demais usuários (aluno e professor) e escolas, como exibido na Figura 3. Se o usuário estiver cadastrado como Professor, ele conseguirá gerenciar conteúdo e exercícios, além de visualizar os mesmos e respondê-los. Já se ele for um usuário do tipo Aluno, somente poderá visualizar os conteúdos e responder os exercícios.

<sup>&</sup>lt;sup>1</sup> Disponível em <http://inf.fw.iffarroupilha.edu.br/~ana.cavazin/Alquimistas/TCC/>.

| Quimicando       | 10.<br>ano | $2^{\circ}$<br>ano | $3^\circ$<br>ano | Curiosidades/Geral | Gerenciar<br>Usuarios | Gerenciar<br>Escola | Gerenciar<br>Exercícios | Gerenciar<br>Conteúdos | Gerenciar<br>Categorias | Sair Bem vindo,<br>Ana | Buscar<br>$\mathsf{Ok}$ |
|------------------|------------|--------------------|------------------|--------------------|-----------------------|---------------------|-------------------------|------------------------|-------------------------|------------------------|-------------------------|
| E,<br>Ω          |            |                    |                  |                    |                       |                     |                         |                        |                         |                        |                         |
| Quimica Organica |            |                    |                  |                    |                       |                     |                         |                        |                         |                        |                         |
| Acessar          |            |                    |                  |                    |                       |                     |                         |                        |                         |                        |                         |

Figura 5. Tela principal do sistema para um usuário do tipo administrador.

## 4. Conclusão

Atualmente o sistema se encontra em fase de testes, sendo que estes estão sendo realizados com alunos da turma do 9º ano da Escola Estadual de Ensino Fundamental José André Acadrolli, de Rodeio Bonito/RS, por meio da aplicação de um questionário antes e depois da utilização do sistema durante 1 mês.

 Com os dados obtidos através dos testes foi possível identificar que o sistema agradou aos usuários. Notou-se tanto pelos professores, como pelos próprios alunos que após o uso do sistema houve uma significativa melhoria no aprendizado. Os testes possibilitaram também a identificação da necessidade de ajustes pontuais no sistema, tais como o aperfeiçoamento de elementos no front-end e futura inclusão de demais disciplinas, a fim de permitir o aprendizado de outros conteúdos na plataforma. Assim, conclui-se que o sistema atende os objetivos definidos inicialmente, além de ser um bom recurso para quem busca melhorar o aprendizado.

## Referências Bibliográficas

- Bootstrap (s./d.). "Sobre". Disponível em: <https://getbootstrap.com/docs/4.3/about/ overview/>. Acesso em 10 de julho de 2019.
- Converse, Tim. (2003). "PHP 4: A Bíblia". 2 ed. Rio de Janeiro: Elsevier.
- Inep. (2019) "Resultados do Enem 2018 são divulgados". Disponível em: <http://portal.inep.gov.br/artigo/-/asset\_publisher/B4AQV9zFY7Bv/content/ resultados-do-enem-2018-sao-divulgados/21206>. Acesso em 27 de junho de 2019.
- Milani, André. (2006). "MySQL: guia do programador". 1 ed. São Paulo: Novatec Editora.
- Niederauer, Juliano. (2011). "Desenvolvimento de Websites com PHP". 2 ed. São Paulo: Novatec Editora.
- Silva, Robson Santos da. (2016). "Moodle 3 Para Gestores, Autores e Tutores". 1 ed. São Paulo: Novatec Editora.
- Silveira, Paulo; Almeida, Adriano. (2013). "Lógica de Programação: Crie seus primeiros programas usando JavaScript e HTML". 1.ed. São Paulo: Casa do Código.